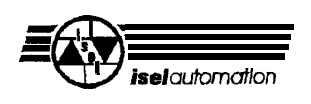

# isel-Vakuum-UV-Belichtungsgeräte

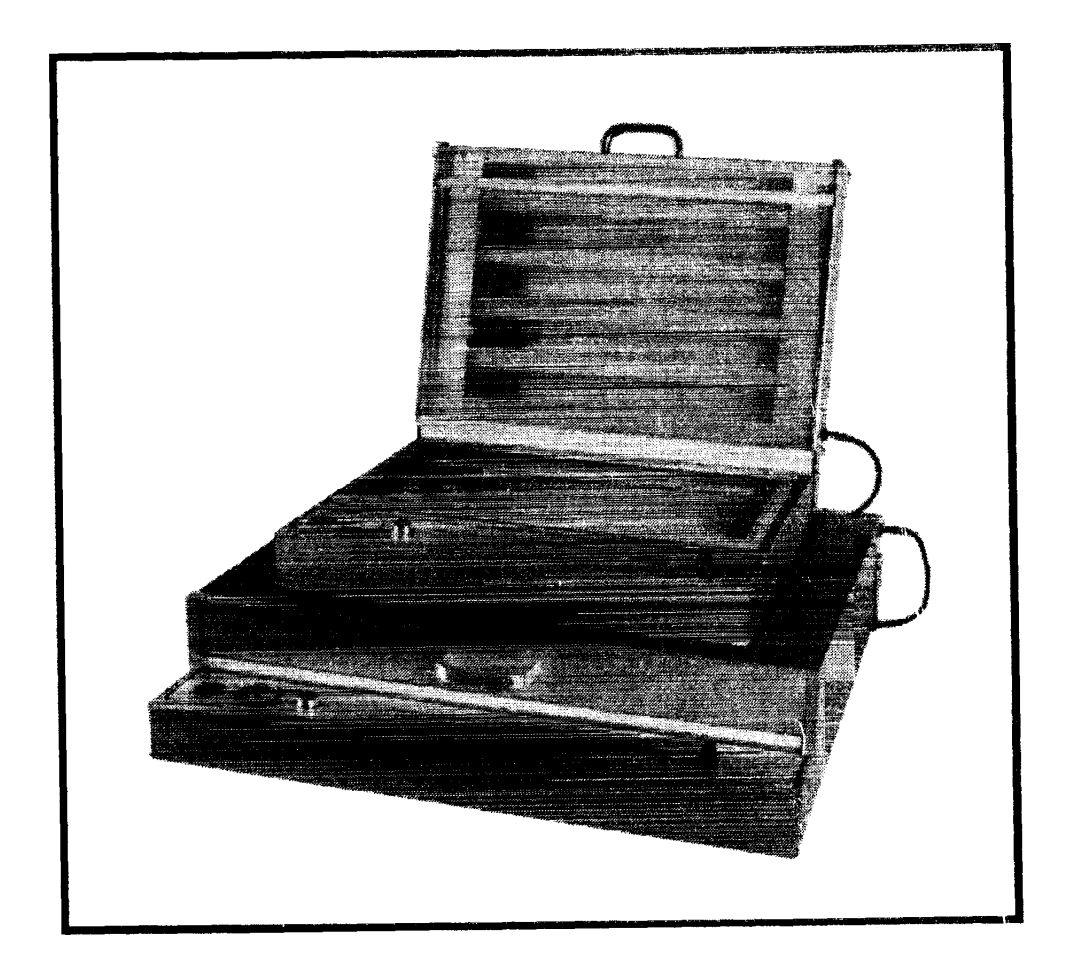

## **Bedienungsanleitung**

B.140 0XX.02/11.97

**I**

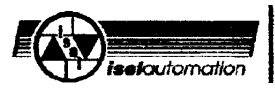

### **Zu dieser Anleitung**

in dieser Anleitung finden Sie verschiedene Symbole, die ihnen schnell wichtige Informationen anzeigen.

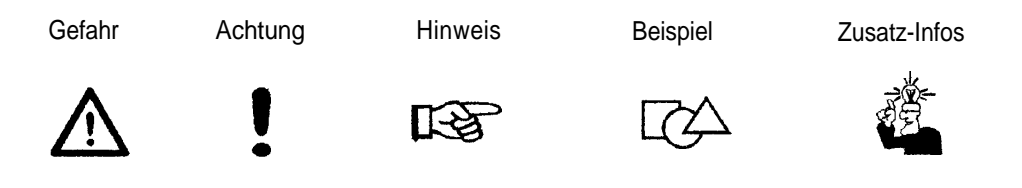

#### © Fa. iselautomation 1997 Alle Rechte vorbehalten

Trotz aller Sorgfalt können Druckfehler und Irrtümer nicht ausgeschlossen werden. Für Verbesserungsvorschlage und Hinweise auf Fehler sind wir dankbar.

Hersteller: Fa. **iselautomation** Hugo Isert im Leiboizgraben 16 0-36132 Eiterfeld

> Fax: (06672) 888-888 e-mait: automation@lsel.com http://Wvw.isei.com

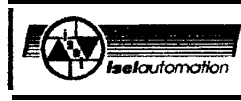

 $\blacktriangle$ 

## Inhaltsverzeichnis

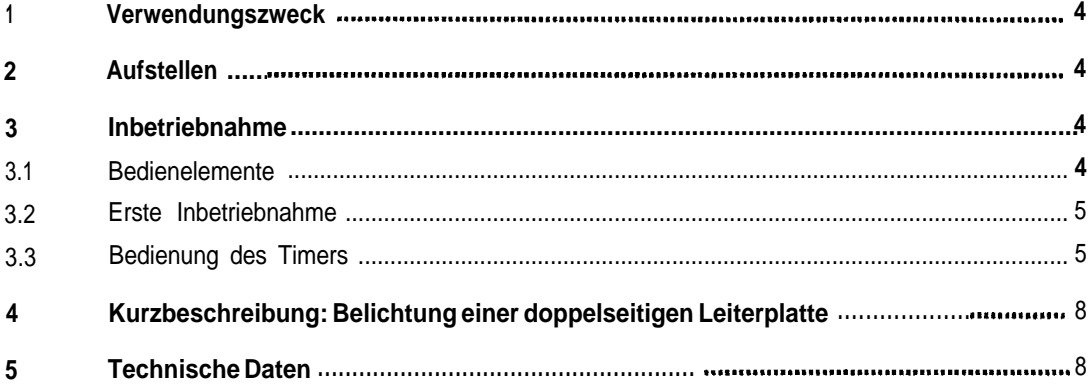

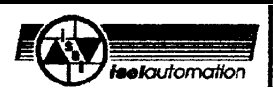

## **<sup>1</sup> Verwendungszweck**

Das Esel-Vakuum-UV-Belichtungsgerat ist zum belichten von ein bzw. zweiseitigen Leiterplatten geeignet - bis hin zur Feinleitertechnik.

Weitere Einsatzbereiche sind die Herstellung von Filmkopien, Tampon-Druck-Klischees, Frontplattenbelichtung usw.

Die Belichtungsgerate sind ausgelegt für den Einsatz in trockenen Räumen, Schulen, Wohn- und Geschäftsbereich, in Labors und Kleinbetrieben.

## **2 Aufstellen**

Das Gerät sollte so auf eine waagrechte, standfeste Unterlage (z. B. Werkbank, Tisch) gestellt werden, daß die Bedienungselemente nach vorne zeigen. Der Raum selbst sollte abdunkelbar sein.

## **3 Inbetriebnahme**

## **3.1 Bedienelemente**

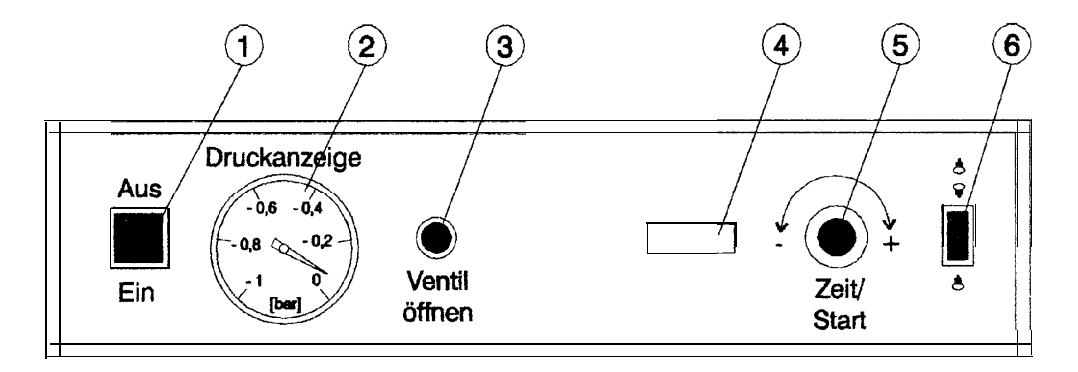

- 0 Netzschalter mit integriertem Schalter für die Vakuumpumpe
- Q Druckanzeige
- <sup>3</sup> Ventil zum Belüften des Vakuums
- @ Zeitanzeige
- 8 Start-/Stop-Taster **Betriebsartenwahl** Zeiteinstellung
- @ Lichtschalter zum Abschalten der unteren Rohren (bei doppelseitigem Beiichtungsger&)

**I**

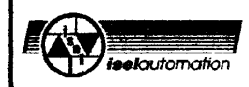

## **3.2 Erste Inbetriebnahme**

- 1. Das Gerat an das 230 V-Netz anschließen.
- 2. Deckel öffnen und Netzschalter betätigen.

Es muß ein Summen der Unterdruckpumpe zu hören sein. innerhalb von ca. 30 Sekunden muß sich ein Unterdruck von ca. 0,4 bar aufgebaut haben (die Folie unterhalb der Andruckschraube wird auf die Auftagescheibe gesogen).

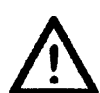

- Bei eingeschalteter Pumpe niemals das Loch der Auflagescheibe zuhalten. Sie konnte durch den Unterdruck zerspringen.

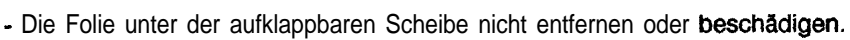

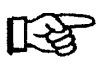

-Wird kein Unterdruck aufgebaut, drücken Sie die Auflagescheibe mit der Hand leicht gegen den Moosgummirahmen; evtl. waagrechte Aufstellung des Gerätes überprüfen (besonders wichtig bei Gerätetyp 3 und 4).

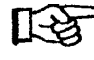

- 8ei Filmbelichtung mit dem doppelseitigen Belichtungsgerat empfiehlt es sich, auf die Auflagescheibe eine lichtundurchlässige Unterlage aufzulegen (z. B. Pappe), da auch bei abgeschaltetem unteren Belichtungskasten Licht vom Boden reflektiert wird.

## **3.3 Bedienung des Timers**

Mit dem eingebauten Timer können Sie die Leuchtdauer der UV-Rohren einstellen. Die Zeitvorgabe ist wahlweise in Sekunden oder Minuten möglich.

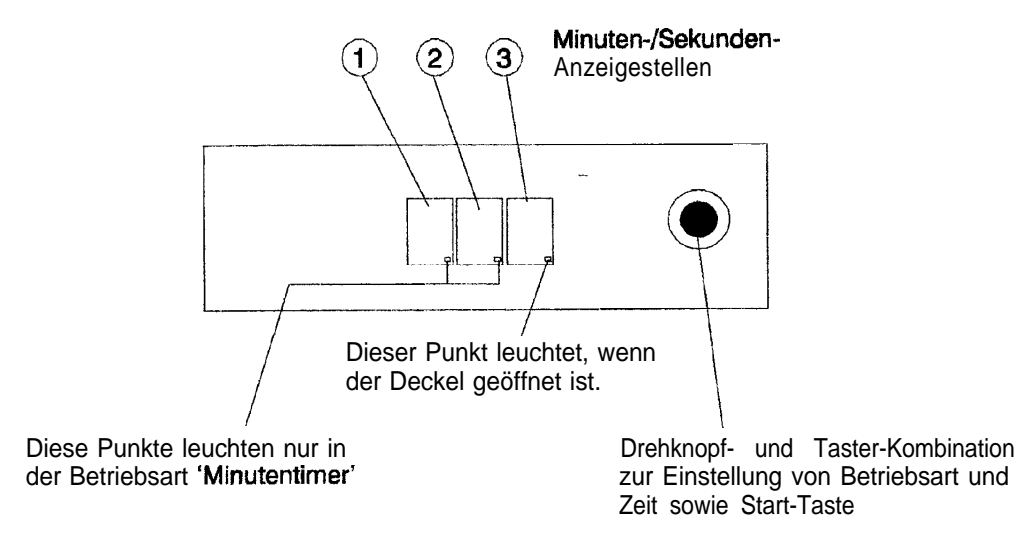

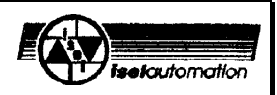

#### **Betriebsarten**

Sekundentimer: Wenn Sie das Gerat einschalten, ohne den Drehknopf zu drücken, zeigt die linke Zahl der Anzeige die Minuten und die beiden anderen Zahlen Sekunden an. Sie können also Zeiten bis zu 9 Minuten 59 Sekunden eingeben.

mögliche Werte der Anzeigestellen: 0, 2, 3

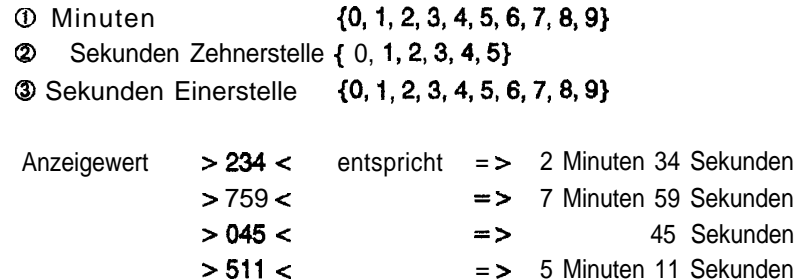

Minutentimer: Wenn Sie während des Einschaltens den Drehknopf drücken, zeigt die rechte Zahl die Zehner-Stellen der Sekunden und die beiden anderen Zahlen die Minuten an. Sie können also Zeiten bis zu 99 Minuten 50 Sekunden eingeben.

Nur in dieser Betriebsart leuchten der mittlere und linke Punkt der Anzeige.

mögliche Werte der Anzeigestellen: 0, 2, 3

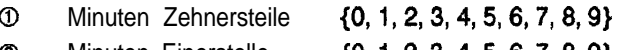

- **2** Minuten Einerstelle {0, 1, 2, 3, 4, 5, 6, 7, 8, 9}
- **3** Sekunden Zehnerstelle (0, 1, 2, 3, 4, 5}

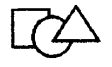

Anzeigewert > 2.3.4 < entspricht => 23 Minuten 40 Sekunden > 7.5.5 < = > 75 Minuten 50 Sekunden  $> 0.4.5 <$   $\approx$   $>$  4 Minuten 50 Sekunden > 5.1.1 < = > 51 Minuten 10 Sekunden  $> 0.1.3 <$   $\Rightarrow$  1 Minute 30 Sekunden  $> 5.1.1$  <  $\approx$  51 Minuten 10 Sekunden > 9.9.5 < = > 99 Minuten 50 Sekunden

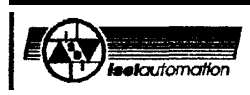

### **Gerät einschalten**

Nach dem Einschalten des Gerätes blinken die drei LED-Anzeigen, d. h. der Timer ist betriebsbereit. Da jetzt >000< angezeigt wird, ist ein Starten des Timers nicht möglich. Sie müssen also zuerst eine Zeitvorgabe für den Timer einstellen.

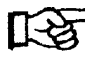

Beachten Sie bitte **die** unterschiedlichen Werte der Anzeigestellen in den zwei Betriebsarten des Timers.

### **Zelteingabe**

- 1. Drehen Sie den Drehknopf nach links oder rechts. Die erste Anzeigestelle (von rechts) blinkt.
- 2. Drehen Sie den Drehknopf schrittweise nach rechts. In der blinkenden Anzeigestelle erhöht sich der Wert entsprechend der Drehbewegung. Sollte der jetzt eingestellte Wert zu groß sein, drehen Sie wieder nach links. Sie können auch nach rechts weiterdrehen bis der gewünschte Wert wieder angezeigt wird.
- 3. Drücken Sie auf den Drehknopf, um den eingestellten Wert zu übernehmen (auf keinen Fall den Drehknopf gleichzeitig drehen). Danach blinkt die nächste Anzeigestelle.

Auf die gleiche Weise können Sie die anderen zwei Werte eingeben.

Nachdem der dritte Wert eingegeben ist, blinken wieder alle drei Anzeigestellen, d. h. das Gerät ist betriebsbereit.

Sollte die eingestellte Zeitvorgabe nicht Ihrem gewünschten Wert entsprechen, können Sie sofort einen neuen Einstellzyklus einleiten. Drehen Sie dazu wieder den Drehknopf.

## **Starten der Belichtung**

Drücken Sie den Drehknopf.

Der Timer und die Leuchtstoffröhren werden eingeschaltet. Das Blinken aer Anzeige wechselt zu einem ständigen Leuchten und der eingestellte Countdown läuft.

Sie k6nnen **den** Countdown jederzeit unterbrechen, wenn Sie den Drehknopf drücken. Die Anzeige blinkt wieder und die Leuchtstoffrohren werden ausgeschaltet. Die restliche Zeit bleibt in der Anzeige erhalten. Wenn Sie jetzt erneut den Drehknopf drücken, läuft der Countdown weiter.

Am Ende des Countdowns werden die Leuchtstoffrohren abgeschaltet. Der vor dem Start des Timers eingestellte Wert erscheint wieder in der jetzt blinkenden Anzeige.

**I**

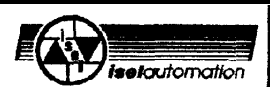

.\*

## **4 Kurzbeschreibung: Belichtung einer doppelseitigen Leiterplatte**

### **- Anfertigen der Layouttasche**

- 1. Auf einen ca. 10 mm breiten Streifen Basismaterial (1,5 mm) dünnes doppelseitiges Klebeband aufkleben.
- 2. Die Filmvorlagen (Lotseite und Bestückungsseite) deckungsgleich übereinander legen und an einem Ende das Basismaterial zwischen die Filmvorlagen kleben.

### **- Belichten**

- **1.** Schutzfolie von der fotobeschichteten Leiterplatte abziehen und in die Layouttasche stecken.
- 2. Beides auf die untere Glasscheibe (Auflagescheibe) legen und mit der Andruckscheibe (bewegliche Glasscheibe) andrücken.
- 3. Gerät einschalten und den Druckverlauf beobachten. Hat der Unterdruck ca. 0,4 bar erreicht (Filmvorlage ist an die Leiterplatte gepreßt), Geratedeckel schließen.
- 4. Belichtungszeit -je nach Filmvorlage zwischen 2 und 5 Minuten einstellen.
- 5. Belichtungsschalter für doppelseitige Belichtung kontrollieren und Starttaster drücken. Die verbleibende Belichtungszeit ist auf der Anzeige zu sehen. Nach Ablauf der Belichtungszeit (LED-Anzeige blinkt), das Gerat ausschalten, den Ventil-Taster drücken und abwarten bis sich der Unterdruck abgebaut hat.
- 6. Gerat **öffnen** und belichtete Leiterplatte entnehmen.

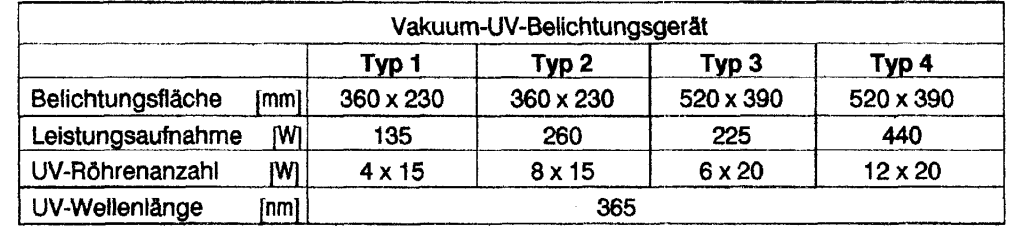

#### **Technische Daten** 5

Das Gerat ist geprüft nach den EMV-Richtlinien für Anwendungen in Wohn- und Geschäftsbereich, Labors und Kleinbetrieben.